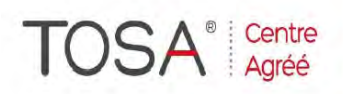

Procédure CPF : créez votre votre compte CPF sur www.moncompteformation.gouv.fr/ si ce n'est pas déjà fait et vous connecter sur votre compte -1) tout d'abord, recherchez cette formation ; pour cela, dernier item à gauche « Rechercher une formation » et saisissez le code 164617 ou le mot clé « TOSA » (ne pas saisir Word ou Excel ou HTML qui vous renvoie sur des formations surdimensionnées inadaptées) -2) Choisissez parmi les résultats celui qui vous semble correspondre le mieux et cliquez à droite sur « faire cette formation » -3) Laissez yous guider et complétez votre dossier de demande de formation...

# *PHOTOSHOP, Cours de Base*

# *« Le Traitement d'images démystifié »*

*3 jours ou 21 heures*

*réf : ps1 code CPF : 164617 Mot clé CPF : TOSA* 

# *Objectifs*

A la fin de la session, le stagiaire doit être capable de traiter une image, d'intervenir sur la colorimétrie, de créer des montages photos.

# *Public*

Toute personne appelée à créer des pages Web, des brochures ou catalogues, publicité, communication… Nouveaux utilisateurs de PhotoShop déjà initiés ou autodidactes ou utilisateurs ayant déjà une bonne pratique de la numérisation et souhaitant traiter une photographie.

# *Niveau requis*

Avoir suivi un stage d'initiation à la micro-informatique, avoir des connaissances de l'environnement multimédia Windows ou Macintosh

# *Pédagogie*

- Evaluation des acquis et des besoins en début de session

- Adaptation du programme aux besoins spécifiques
- Apports théoriques étayés par de nombreux exercices pratiques
- Console individuelle
- Contrôle permanent des acquis
- Support de cours
- Evaluation par questionnaire en ligne en fin de stage
- Attestation de fin de stage
- Assistance post-formation
- certification TOSA

- Formateur intervenant professionnel et expérimenté maîtrisant les techniques professionnelles

# *Environnement*

- paramétrer l'environnement de travail
- Comprendre les différents modes graphiques (Bit Map / Vecteur)
- Comprendre l'image numérique et ses composants (pixels, linéature, résolution)
- $\triangleright$  L'interaction entre la linéature et l'agrandissement d'une image
- La numérisation (fonctionnement et principes d'un scanner)
- Le rapport entre la numérisation d'une image et son impression

# *Préparation de l'image*

- Recadrer, redimensionner et ré échantillonner une image
- Elargir la zone de travail
- Types d'images et modes de travail
- Travailler une image en noir et blanc
- $\triangleright$  Convertir une image noir et blanc en couleur
- Convertir des niveaux de gris en couleurs indexées et inversement

#### *Traitement des*

#### *couleurs*

- Utiliser les modes de couleur RVB, CMJN et TSL
- $\triangleright$  Travailler et modifier les couleurs d'une image par les histogrammes et les courbes de niveaux
- Régler les contrastes et gérer l'équilibre des gris
- $\sum$  Utiliser les filtres de flou et de netteté

### *Travail et sélection sur l'image*

 Créer des opérations sur les sélections (additions ou soustractions multiples)

- Créer et comprendre l'utilisation des sélections flottantes
- > Modifier et mémoriser une sélection
- $\triangleright$  Sélection par la couleur
- > Détourage

#### *Correction de l'image*

- Stocker et capturer une sélection de couleur
- Corriger la courbe de transfert de l'image
- Modifier les corrections par l'utilisation des filtres
- $\triangleright$  Retouche et dessin sur une image
- Paramétrer les outils de retouche et de dessin
- Retoucher l'image en utilisant les outils «goutte d'eau», «doigt» et «tampon»
- Manipuler l'image en paramétrant les palettes
- $\triangleright$  Retouche et dessin sur une image
- Créer et modifier une image à partir des outils de dessin
- Manipuler l'image par
- l'intermédiaire des effets spéciaux

# *Création d'effets*

#### *spéciaux*

- Saisir, modifier et formater du texte
	- Opération entre les images
- Créer un masque de sélection
- Utiliser et paramétrer le mode multicouche
- Séparer ou regrouper des couches
- $\triangleright$  Créer et gérer les calques
- *Impressions et séparations*
- $\triangleright$  Impression de l'image
- Réaliser une séparation quadrichromique
- $\triangleright$  Enregistrer et choisir le format de fichier

**Certification TOSA** 

*I.F.I.D.E. est organisme de formation enregistré sous le N° 42.67.02.582.67*